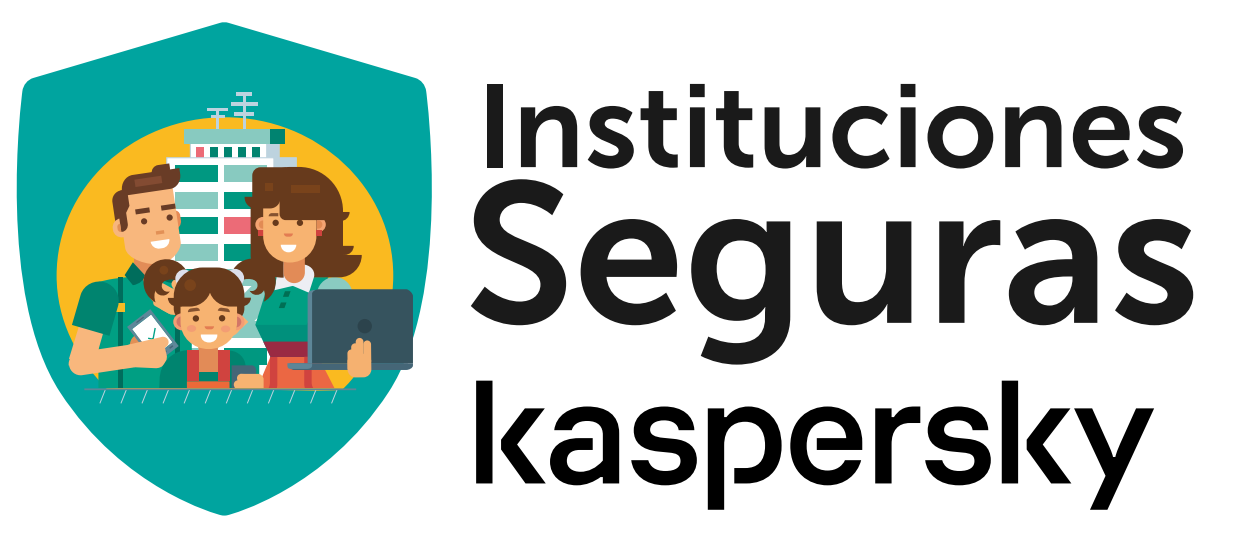

# Beneficio & CCDIa

# Manual de uso

ec.institucionesseguras.com /convenio/cedia

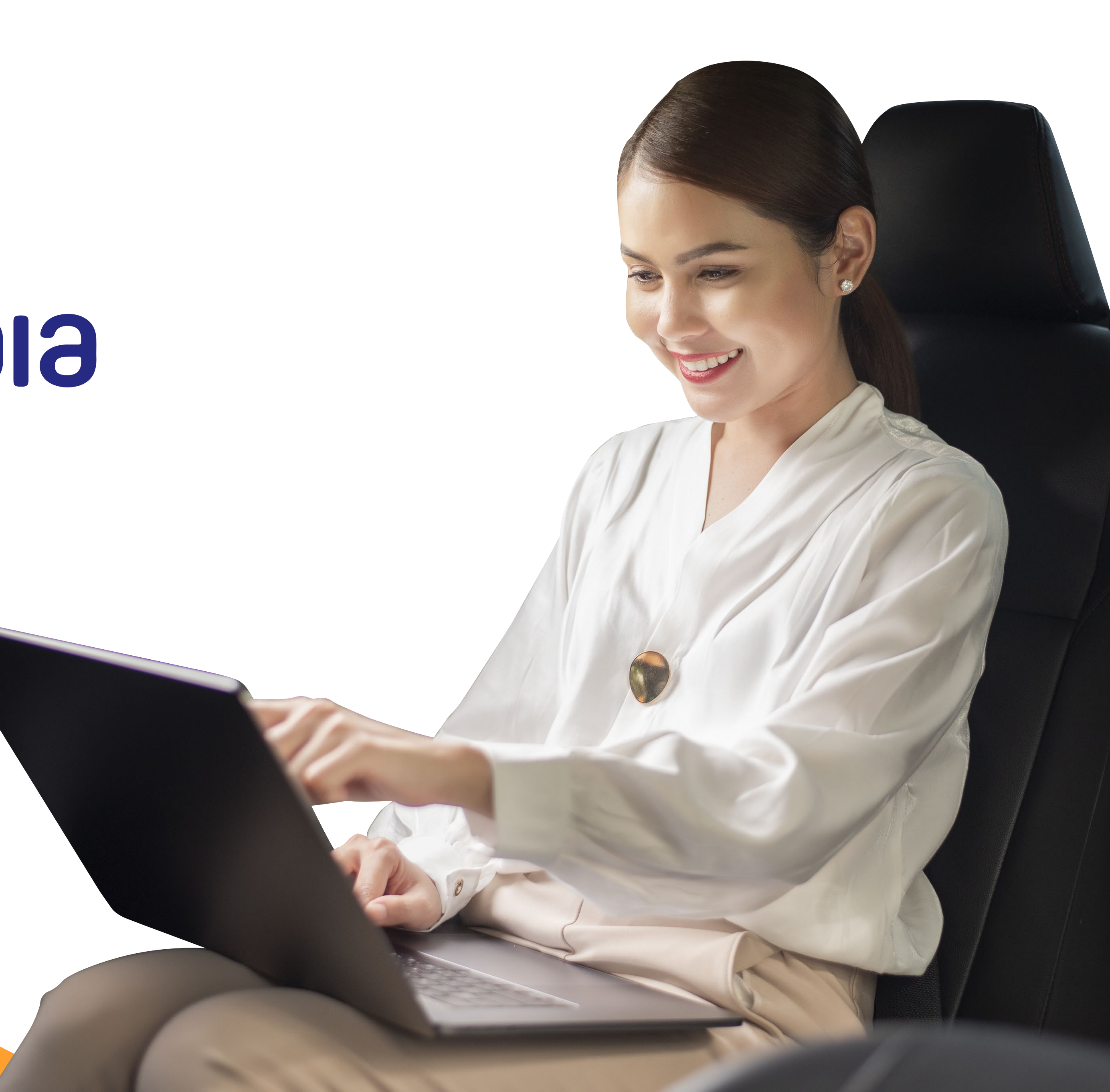

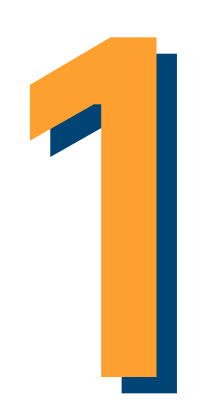

### Ingresa al convenio: ec.institucionesseguras.com/convenio/cedia

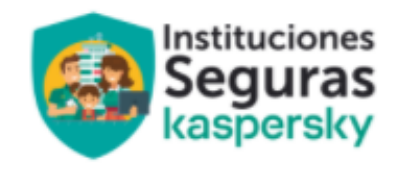

INICIO **COMPRAR PRODUCTOS** 

### Manual de uso beneficio Instituciones Seguras

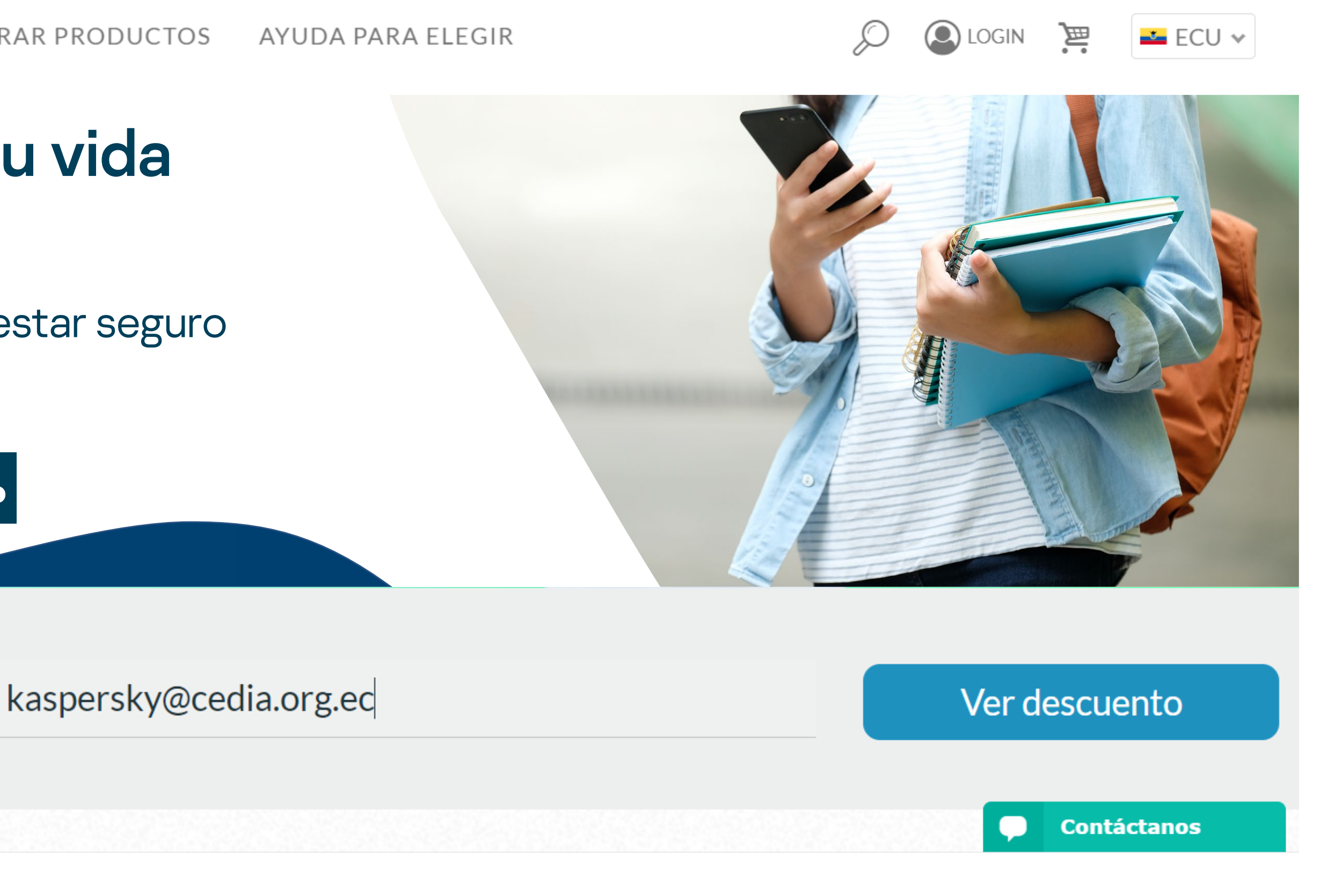

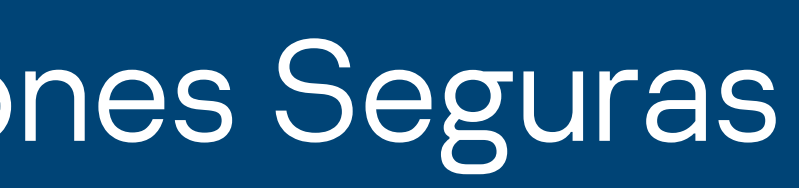

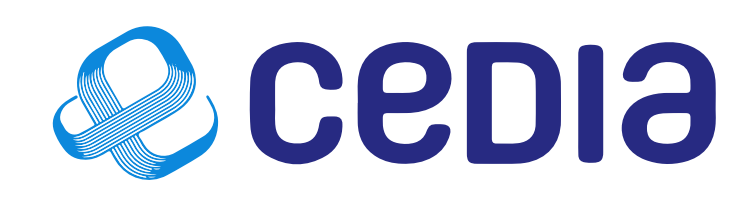

Recibe descuento del **70%** 

Ingresa tu correo institucional para ver tu descuento:

### Pensamos en ti y en tu vida **�i�it�l**

Recibe la mejor protección para estar seguro mientras navegas en línea.

### Manual de uso beneficio Instituciones Seguras

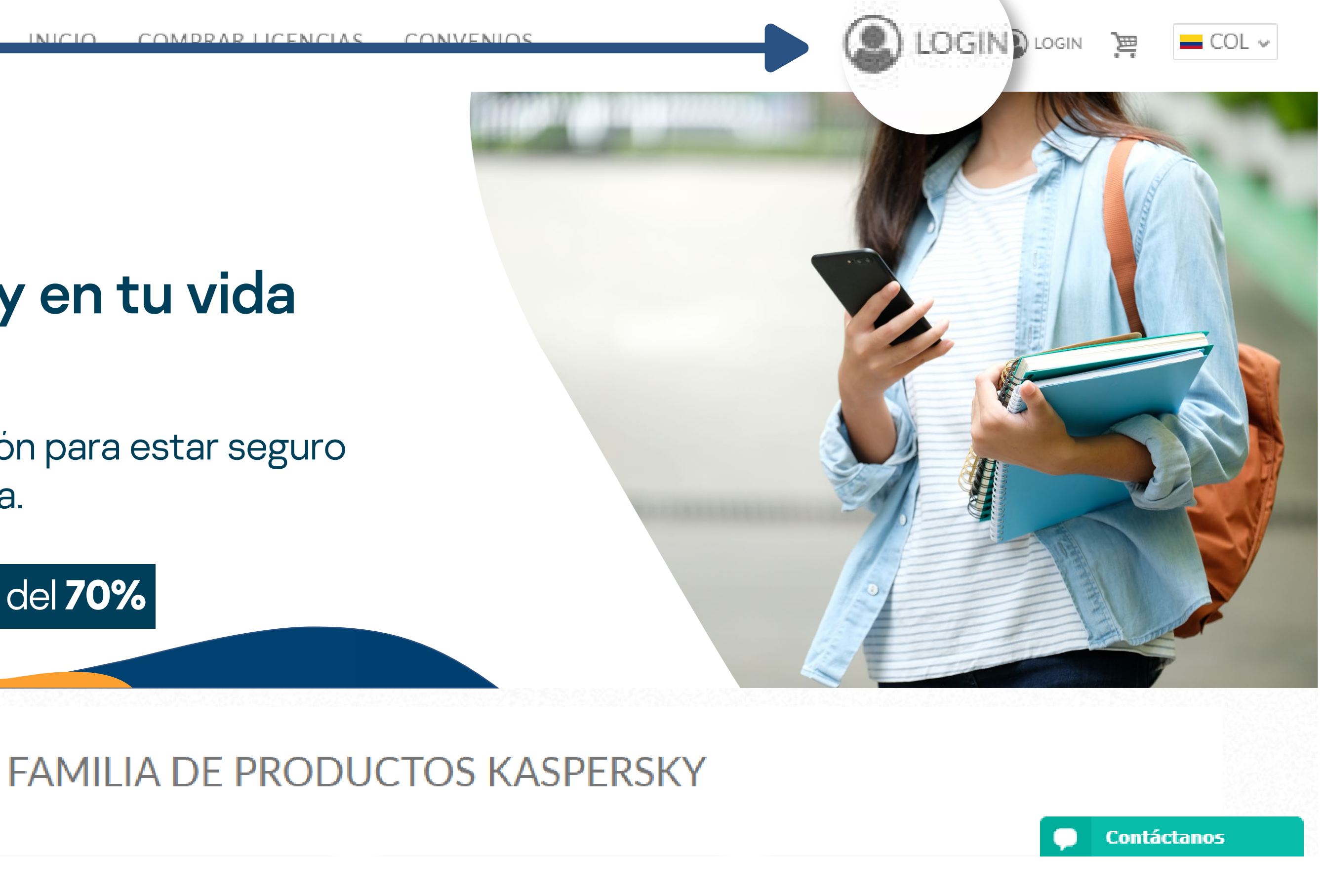

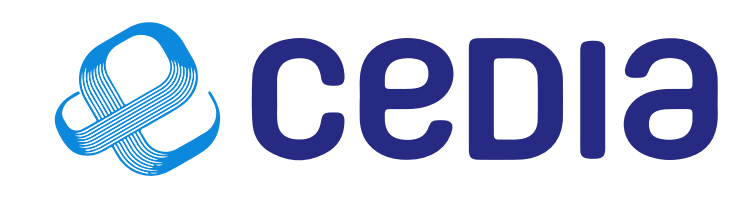

Recibe descuento del **70%** 

# Login o Autenticación:<br>Da clic en la barra accede con tu correo institucional o en el boton login

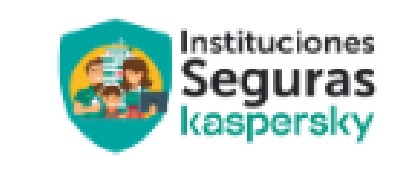

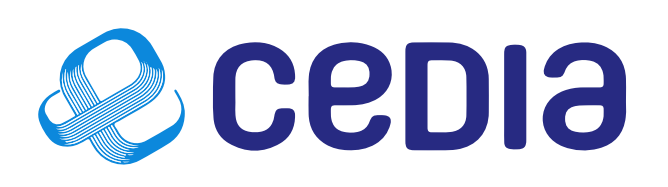

### Pensamos en ti y en tu vida **�i�it�l**

Recibe la mejor protección para estar seguro mientras navegas en línea.

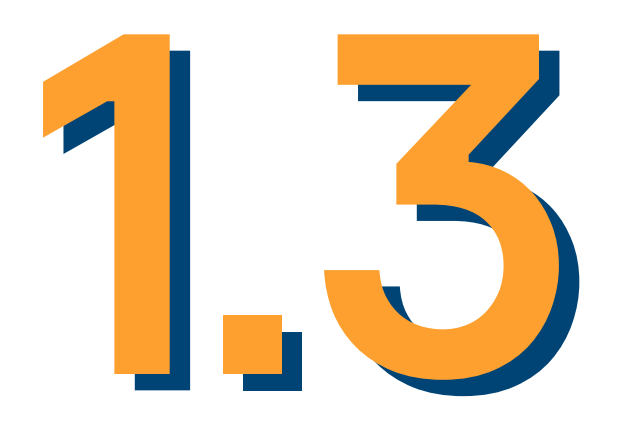

### Click en inicio de sesion institucional

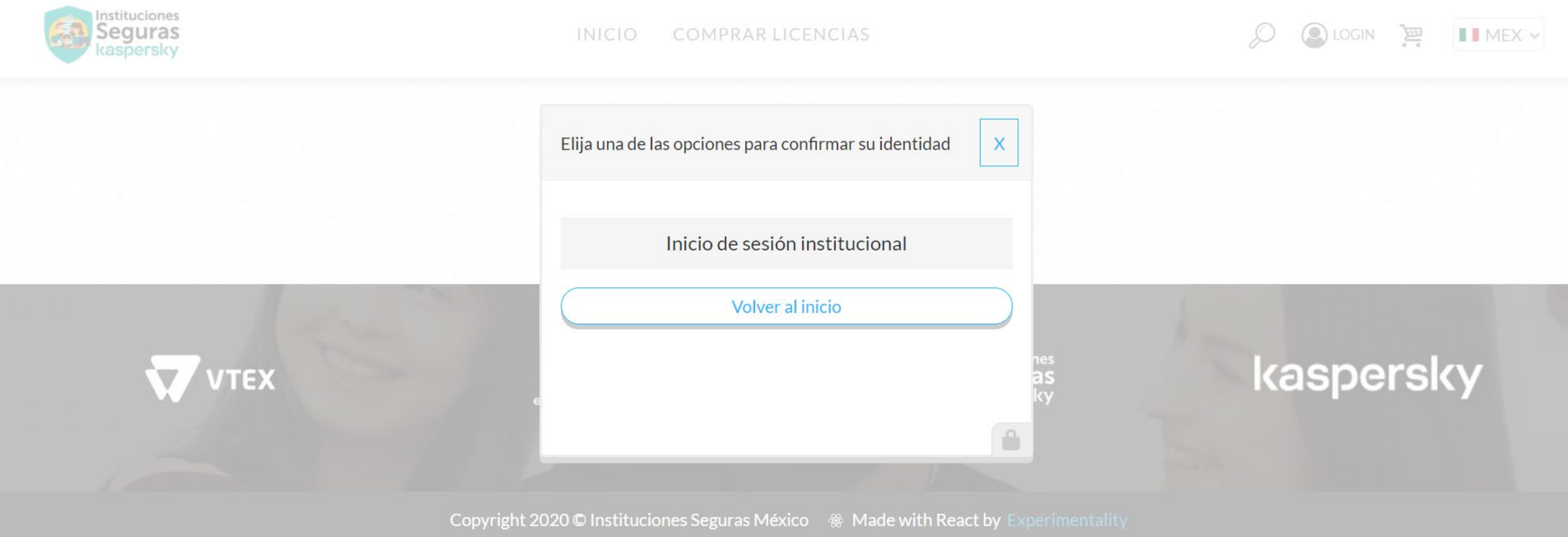

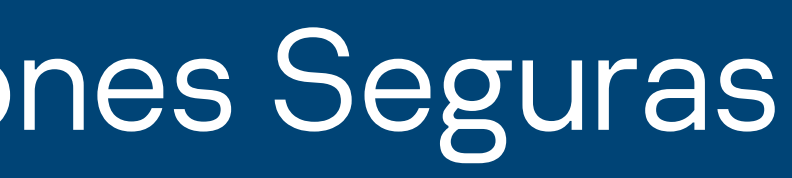

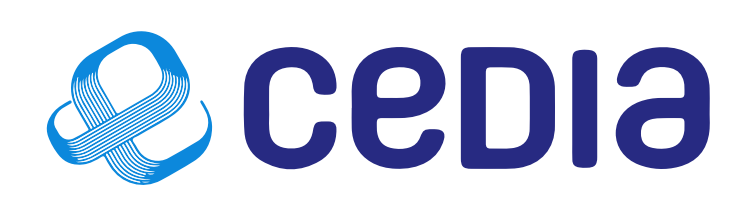

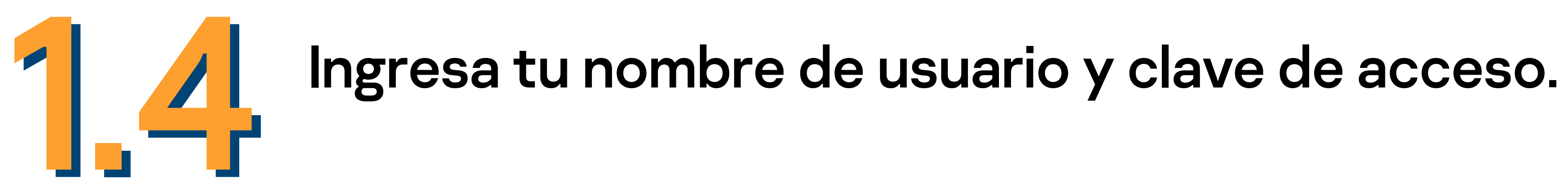

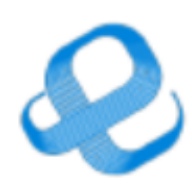

### Corporación Ecuatoriana para el Desarrollo de la investigación y la academia - Servicio de acceso federado

Una sola credencial para todos sus servicios

### Introduzca su nombre de usuario y contraseña

............

Un servicio solicita que se autentique. Por favor, introduzca su nombre de usuario y contraseña en el siguiente formulario.

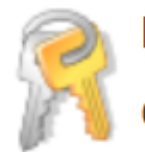

**Contraseña** 

Nombre de usuario kaspersky@cedia.org.ec

Iniciar sesión

### ¡Ayuda! Se me ha olvidado la contraseña.

Sin su nombre de usuario y contraseña no se puede identificar y acceder al servicio. Quizás haya alguien que pueda ayudarle. ¡Contacte con el centro de atención al usuario de su organización!

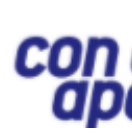

## Manual de uso beneficio Instituciones Seguras

## **Q** cepia

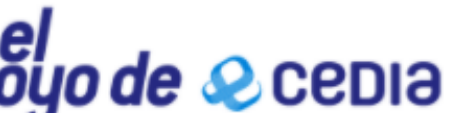

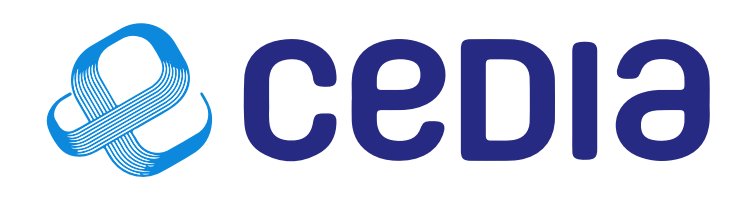

## 1.5 Usuario ya autenticado y carga de descuentos:<br>Cuando el usuario esta autenticado, la plataforma<br>descuentos autorizados para este convenio en las Cuando el usuario esta autenticado, la plataforma carga los respectivos descuentos autorizados para este convenio en las soluciones de Kaspersky.

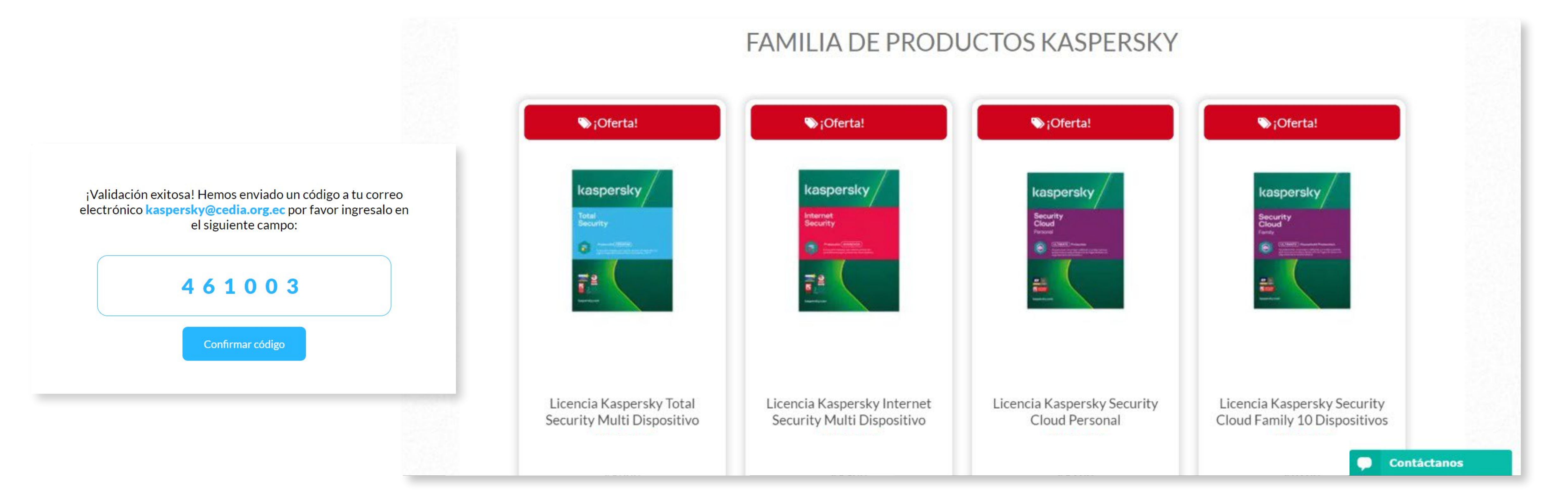

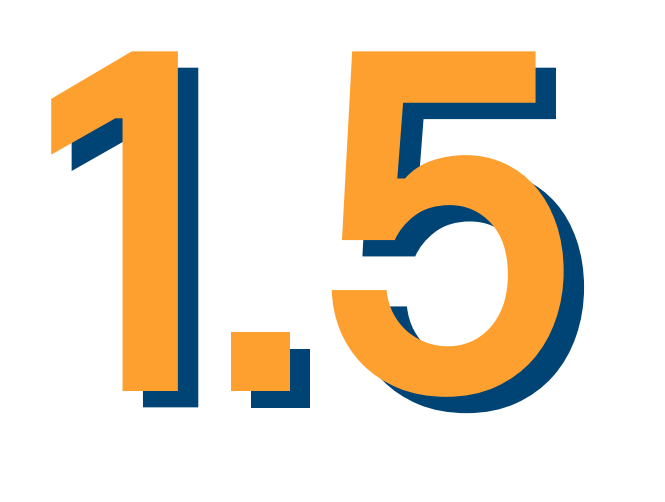

Cada vez que el usuario quiera realizar alguna compra deberá autenticarse en el sistema para que le carguen los descuentos.

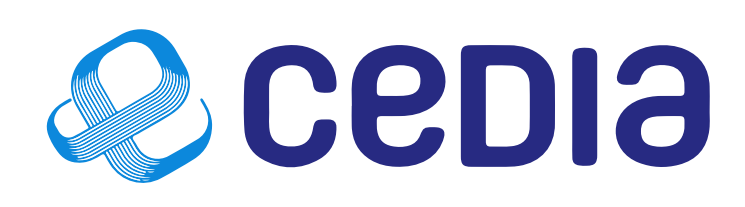

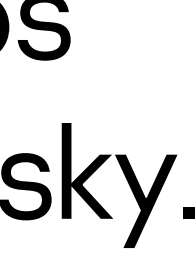

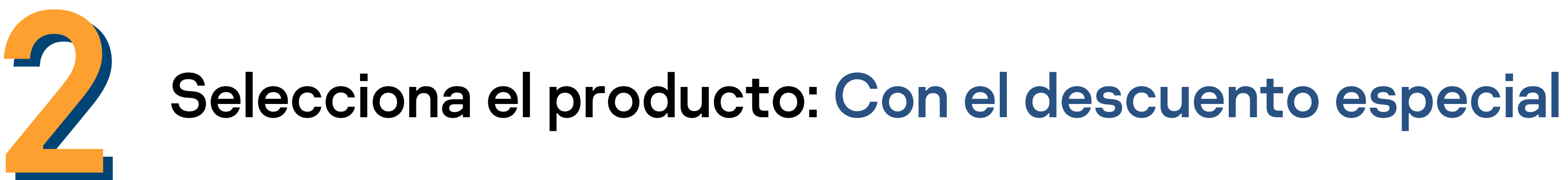

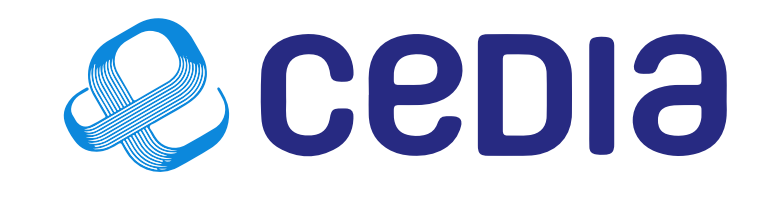

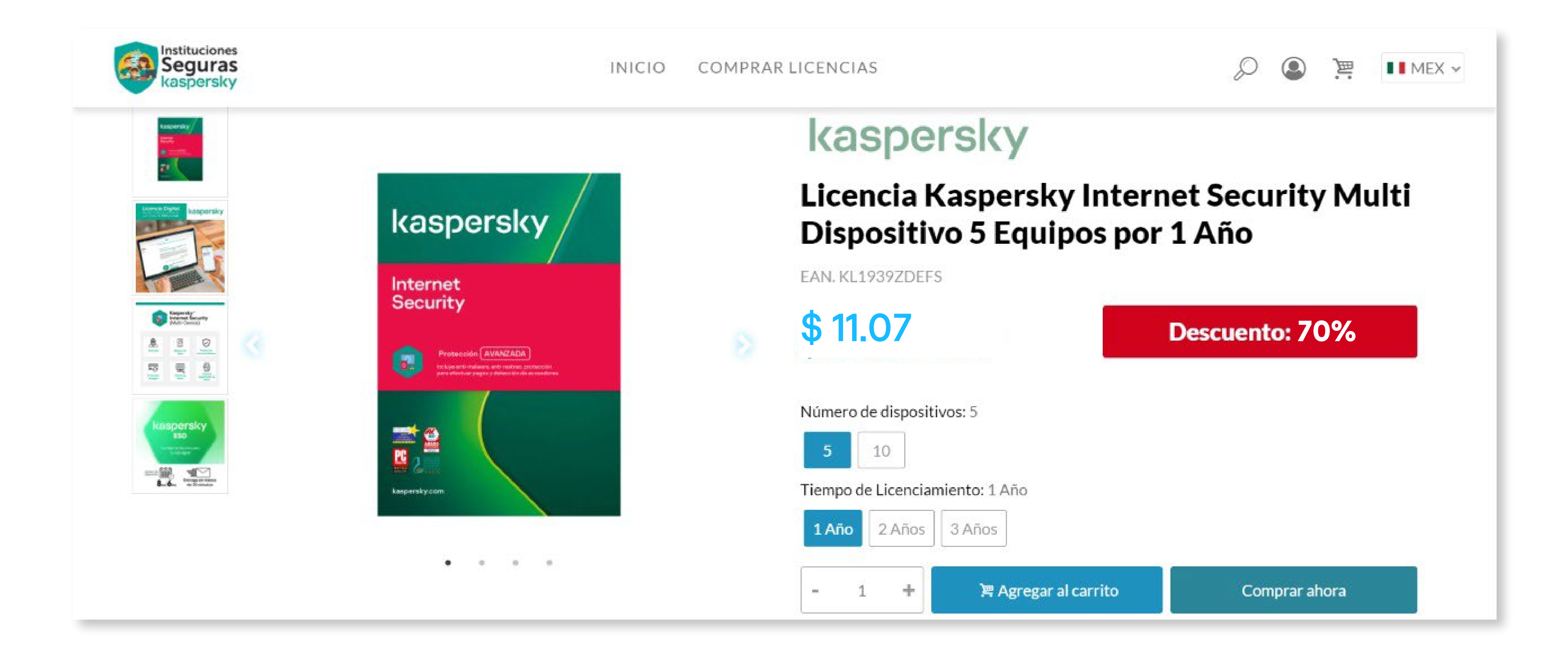

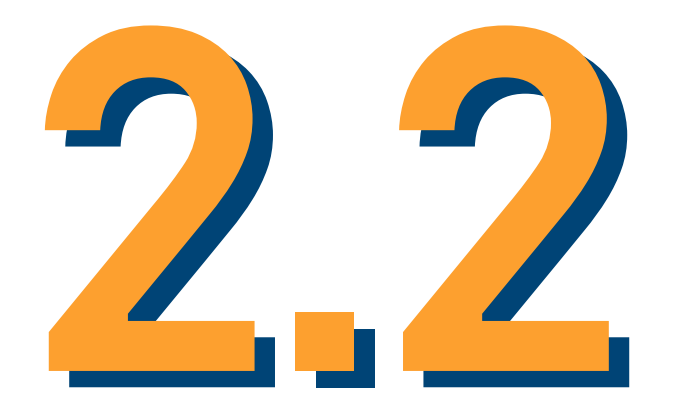

### Proceso de pago

### Finalizar la compra

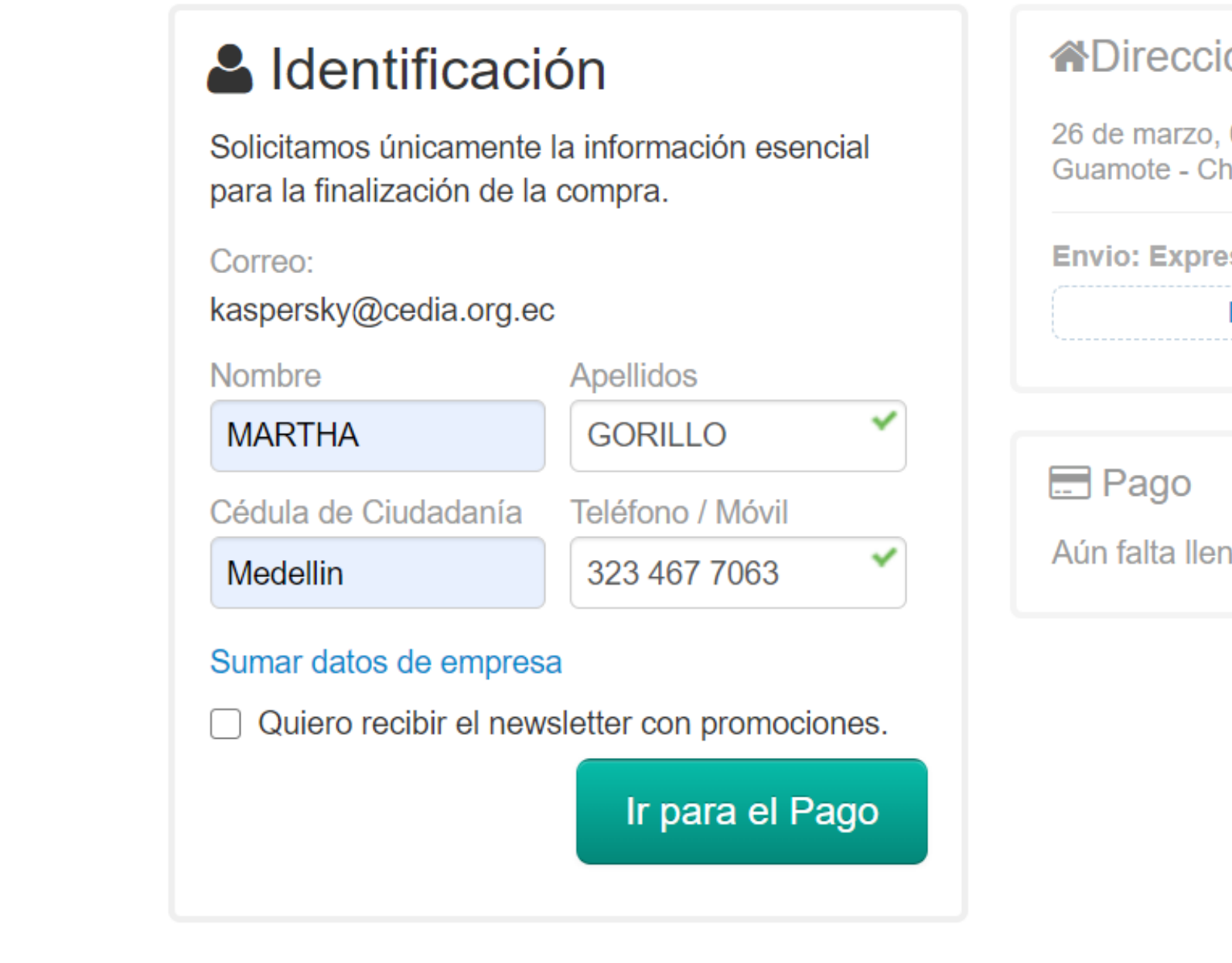

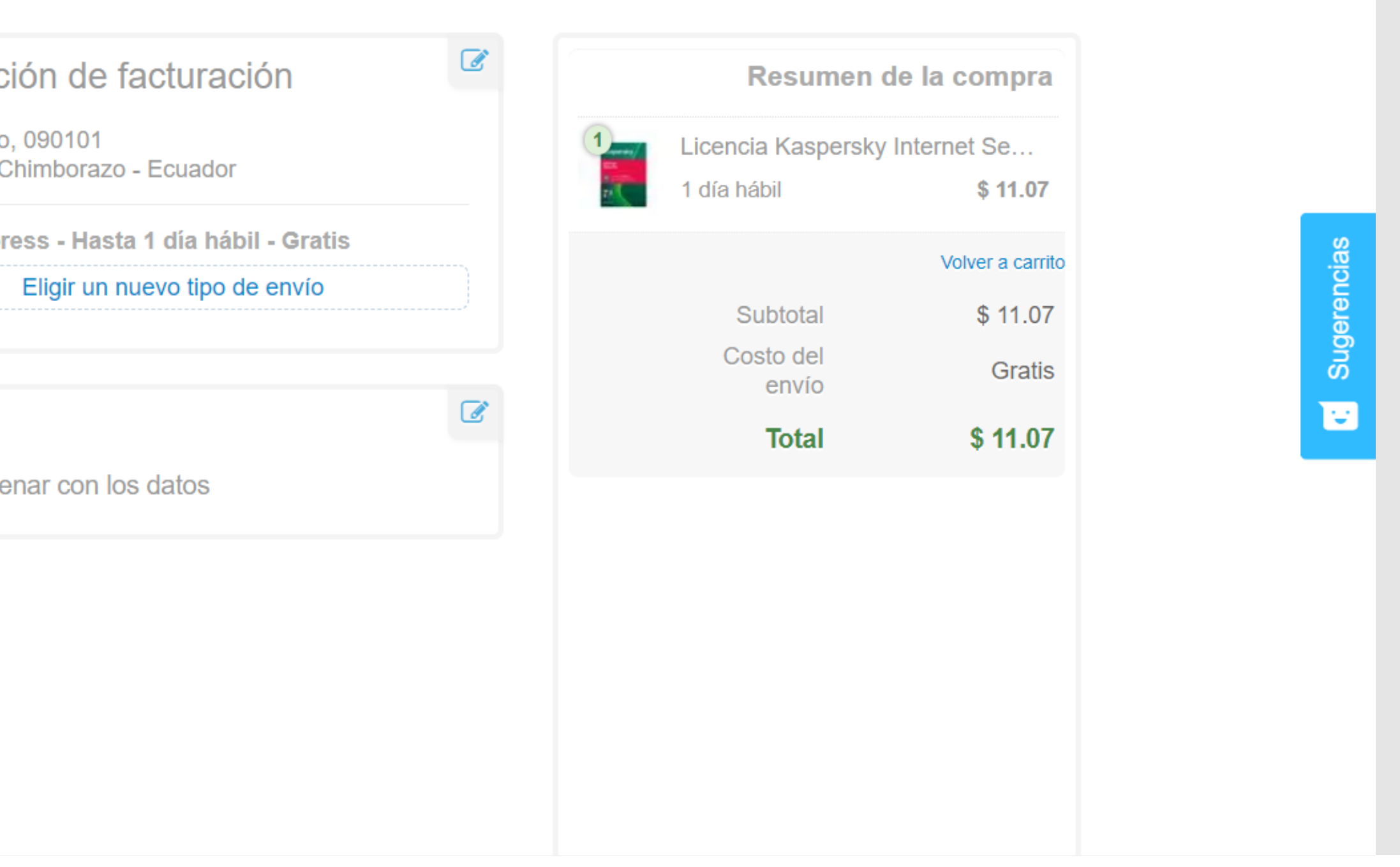

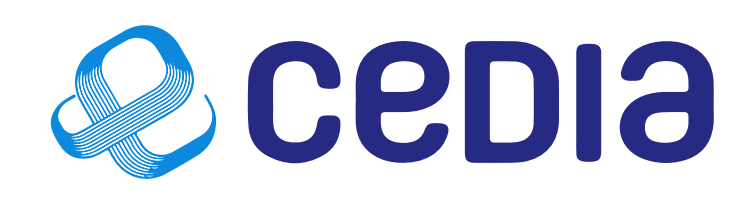

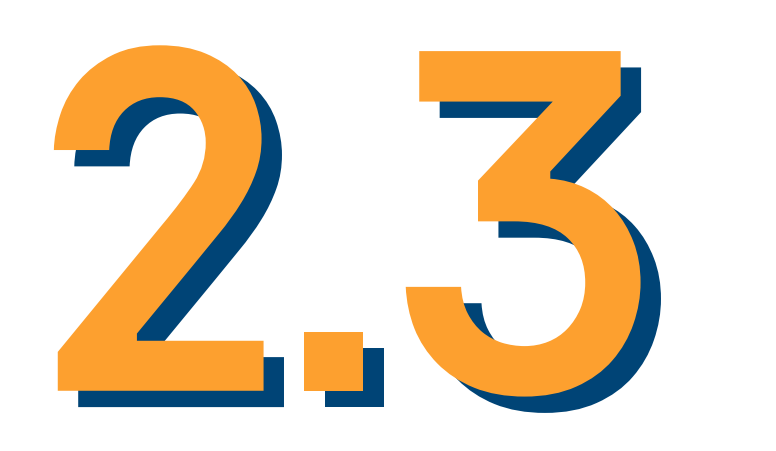

# 2.3 Selecciona el metodo de pago PayPal 2.3 y continua el proceso de compra

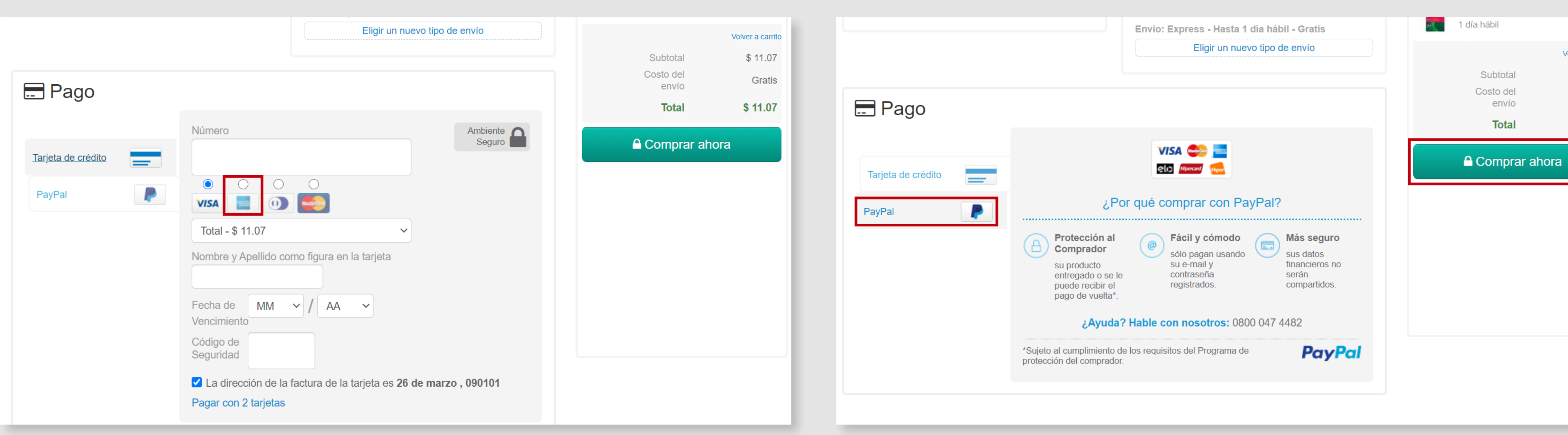

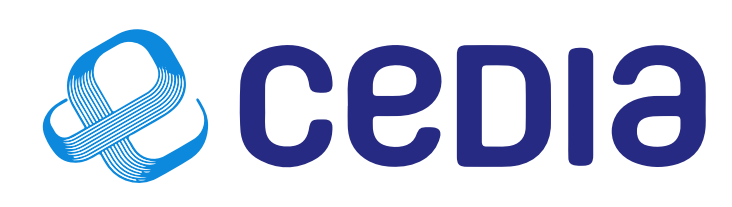

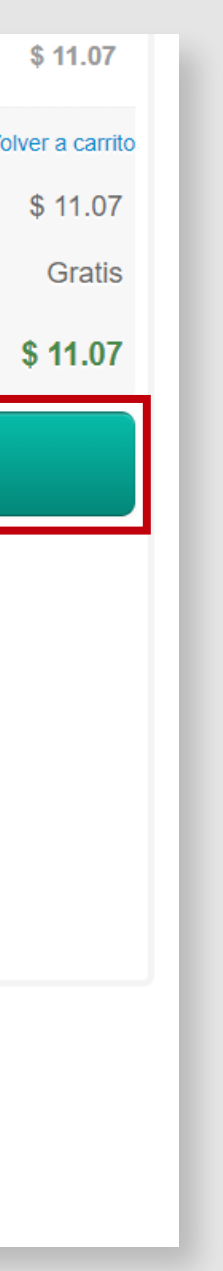

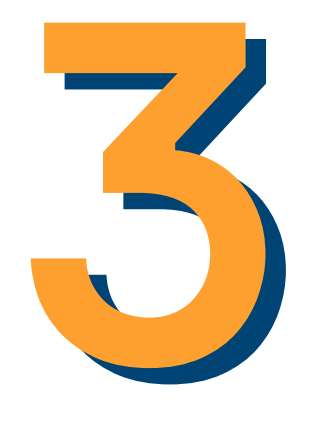

## Delivery del código de activación:<br>Una vez recibida la confirmación del pago, el usuario recibirá en su correo electronico o celular como SMS la licencia adquirida. su correo electronico o celular como SMS la licencia adquirida.

### kaspersky

### Manual de uso beneficio Instituciones Seguras

contenido con seguridad.

**Antes de instalar**

Es necesario descargar la ultima versión del software correspondiente a su producto para poder activar la licencia

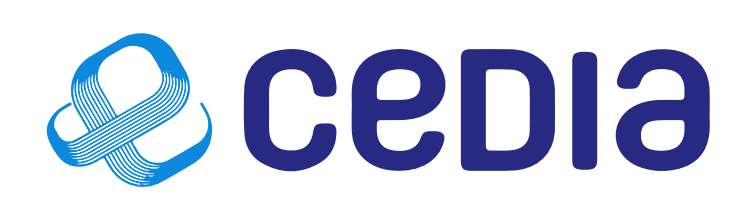

dispositivo y modificar ajustes de seguridad clase(Solo para PC y Mac). antes de instalar.

Esta licencia solo es válida para Colombia.

**Número de la Orden:** 25CA-200906-204205-5-3611

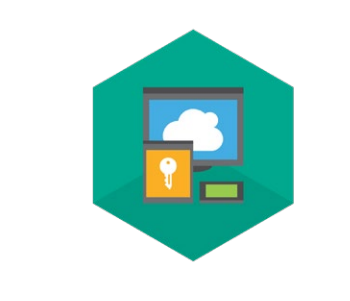

https://latam.kaspersky.com/downloads/thankyou/total-security

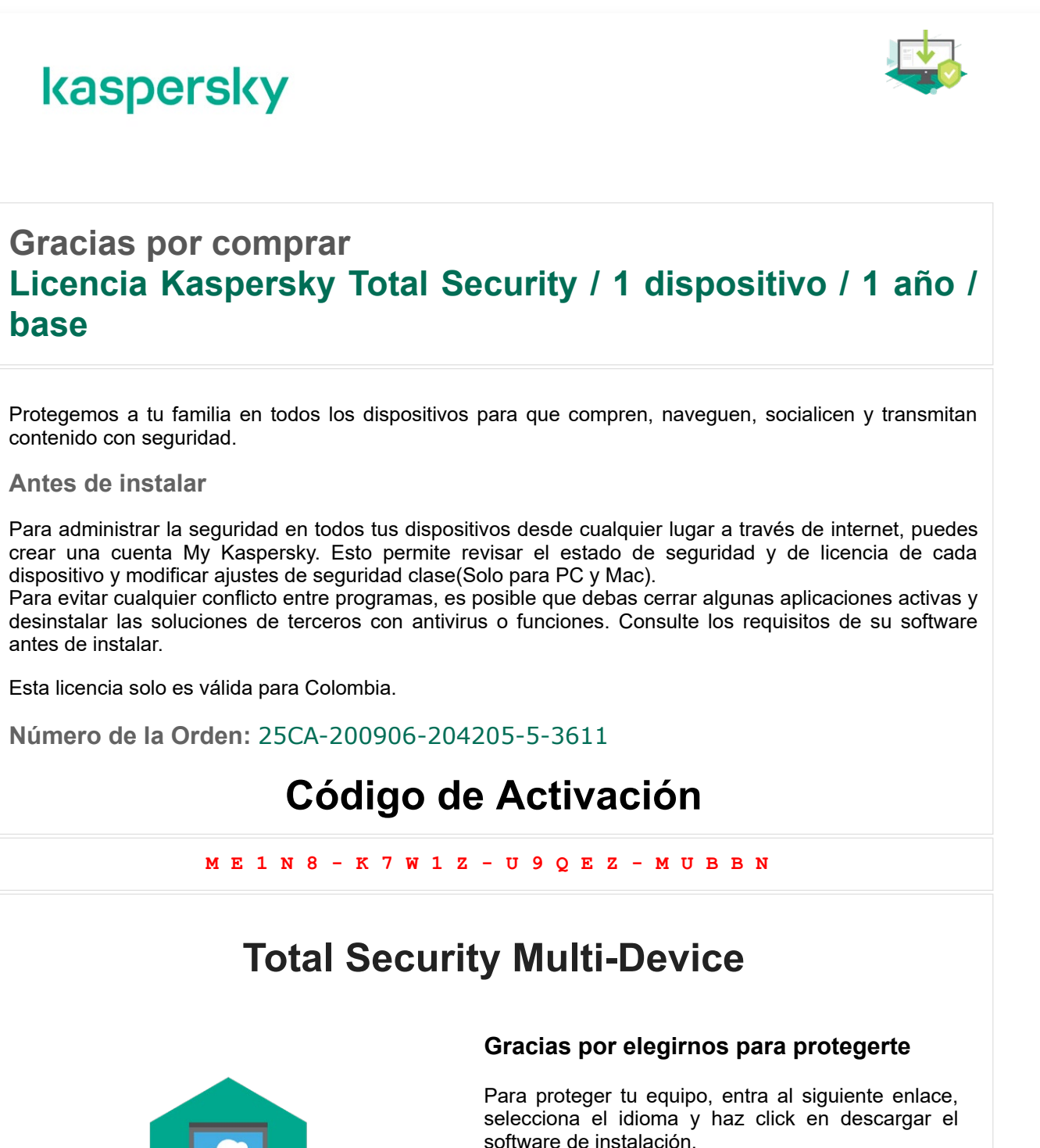

**Gracias por comprar base**

En la parte inferior derecha del portal, se tiene un Chat de soporte al usuario final, donde se podran resolver inquietudes del producto,

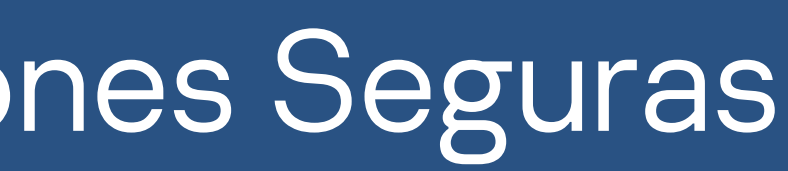

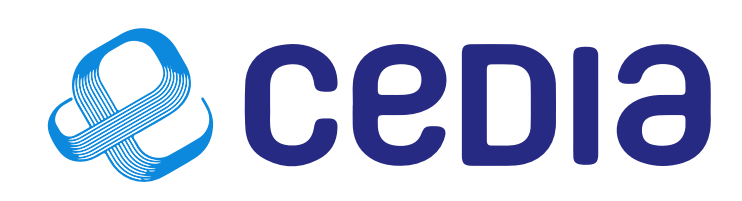

## Chat de soporte:<br>En la parte inferior<br>al usuario final do de la plataforma y del proceso de compra. 4

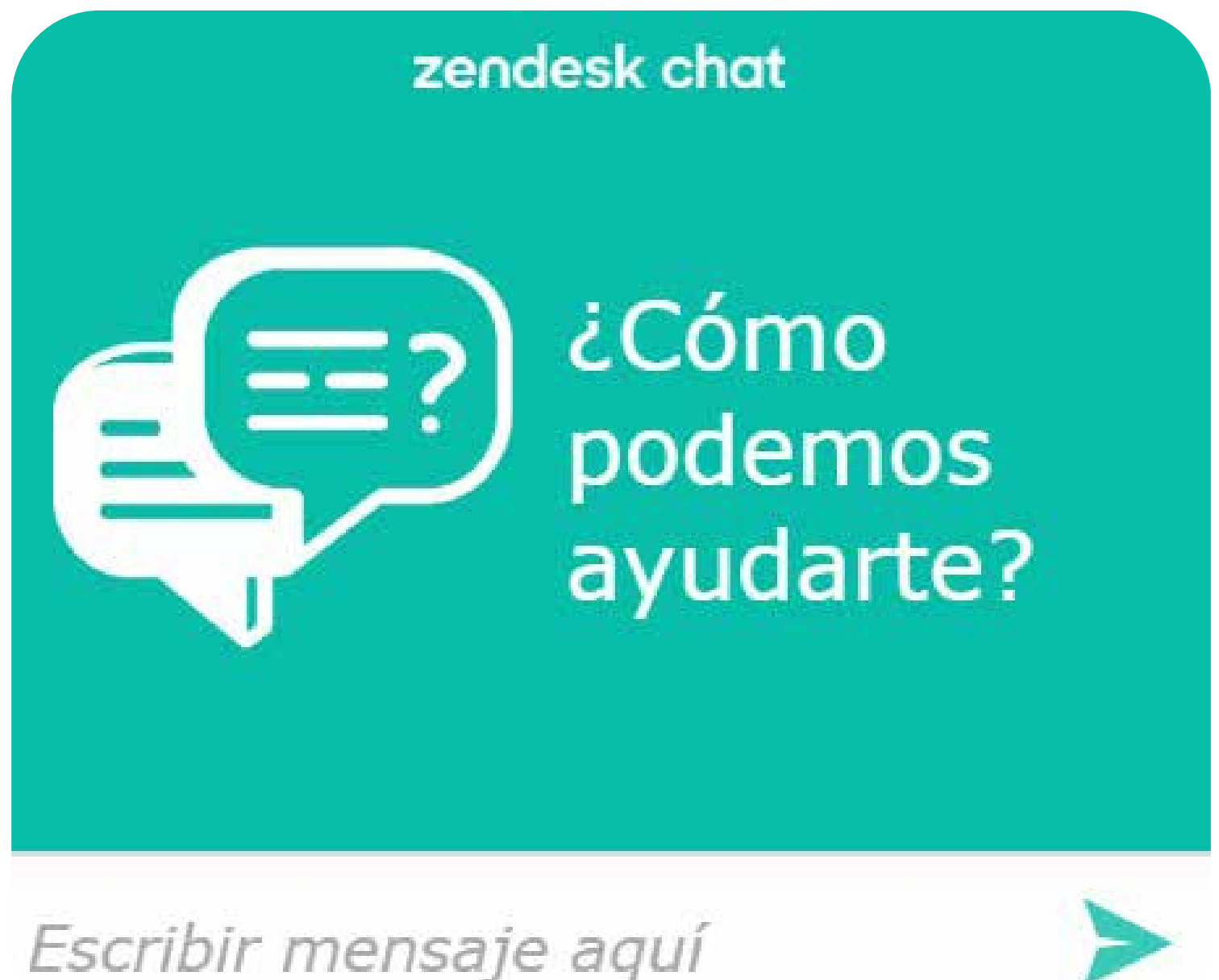